# مراحل انجام ثبت نام ، ثبت درخواست و دريافت نتايج در پرتال پذيرش آناليز مخصوص مشتريان خارج از مركز

-١ مراجعه به پرتال پذيرش : با وارد كردن نشاني مستقيم پرتال پذيرش IR.ILIMSIMPRC.WWW -٢ ثبت نام : براي يك بار

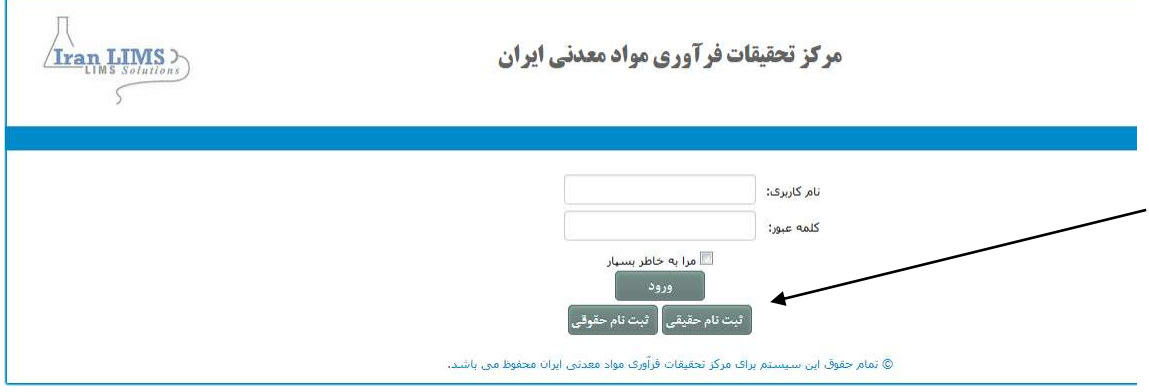

در اين قسمت بسته به نوع مشتري حقيقي يا حقوقي انتخاب مي گردد

مشتري حقيقي

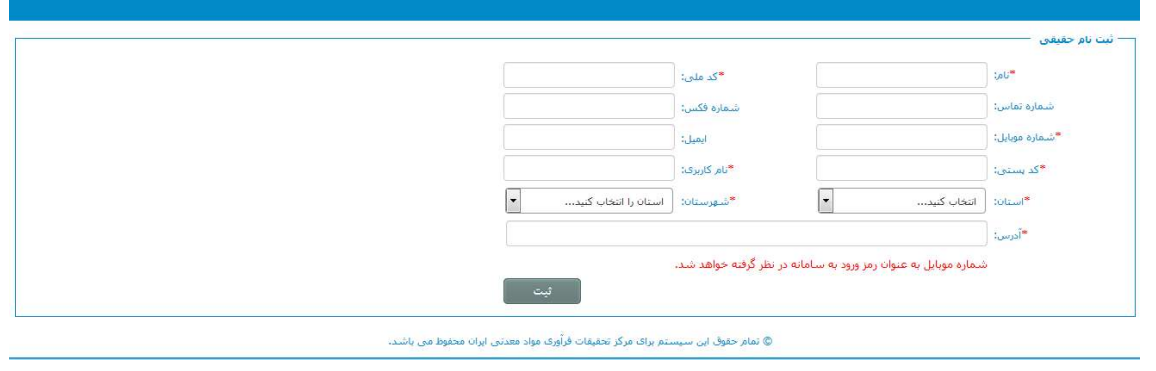

در اين مرحله وارد كردن قسمت هاي ستاره دار الزامي ميباشد

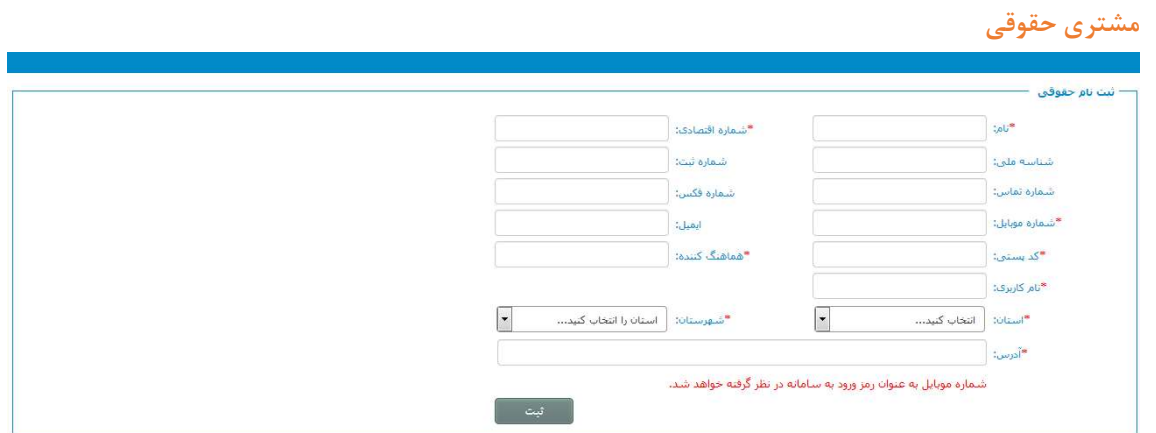

در اين مرحله نيز وارد كردن قسمت هاي ستاره دار الزامي ميباشد

پس از تكميل موارد نام كاربري و كلمه عبور ايجاد و براي فرد ايميل يا پيامك مي گردد.

## -٣ ثبت درخواست

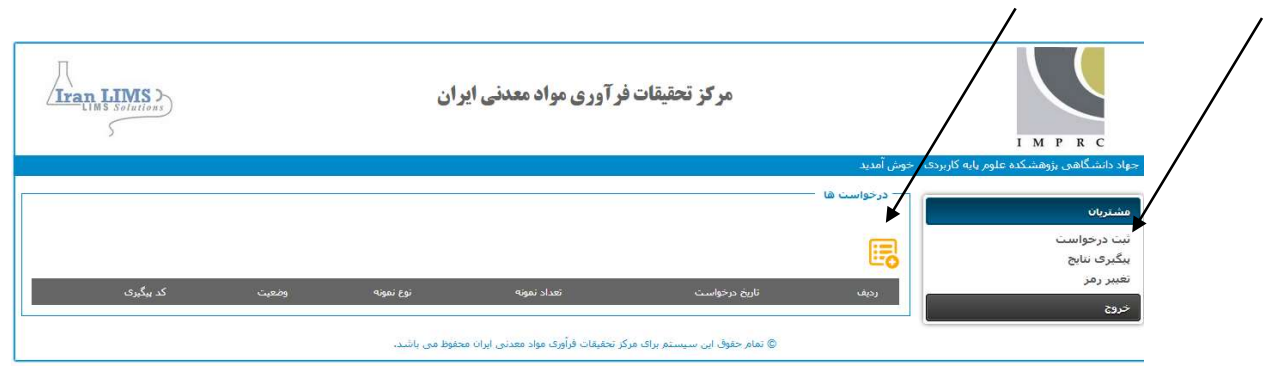

پس از ثبت نام و ورود به سيستم در قسمت ثبت درخواست آيكون مصطلح المانتخاب نماييد كه در اين حالت صفحه درخواست به شرح ذيل باز ميشود.

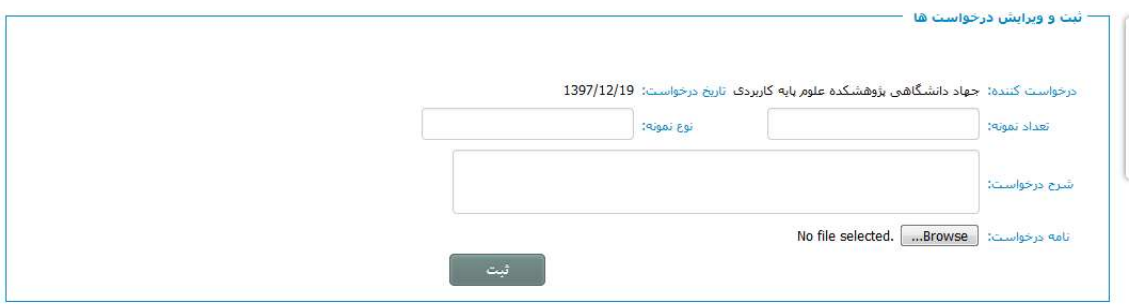

در اين حالت تعداد نمونه ، نوع نمونه و شرح درخواست تكميل و در قسمت نامه درخواست به صورت فايل PDF فرم پذيرش يا نامه قرار داده و در نهايت دكمه ثبت زده شود.

### -٤ بررسي درخواست

پس از تائيد درخواست توسط پذيرش، ,و حداكثر پس ٢٤ ساعت مشتري, پيامكي به ايشان ارسال كه با مراجعه به سايت از ميزان برآورد هزينه آزمون مطلع مي شود.

پس از واريز وجه توسط مشتري و تاييد واحد مالي كار در بخش آزمايشگاههاي مركز آغاز خواهد شد.

### -٥ انجام آزمون- ارائه خدمات

با پرداخت هزينه توسط مشتري، آزمون براي بخش ارسال مي شود .در ادامه پس از تحويل نمونه و درصورت تائيد امكان انجام، آزمون در نوبت انجام قرار مي گيرد و با فرا رسيدن نوبت ، آزمون انجام و نتيجه و برآورد هزينه نهائي براي مدير فني مربوطه ارسال مي شود. مدير فني پس از تائيد / اصلاح نتيجه و هزينه مراتب را براي مدير كنترل كيفيت ارجاع خواهد داد. كه پس از تاييد واحد كنترل كيفي نتايج نهايي به دفتر پذيرش ارجاع خواهد شد.

### -٦ ارسال نتايج براي مشتري

واحد امور مشتريان پس از تائيد نتيجه و هزينه نهائي از سوي مدير فني آن را براي مشتري ارسال مي كند .درصورت تسويه بودن هزينه انجام آزمون، نتيجه در قسمت نتايج در اختيار مشتري خواهدبود . درصورت وجود بدهي، لازم است مشتري هزينه هاي باقيمانده را در وجه مركز پرداخت نمايد.

راهنماي جوابدهي اينترنتي نتايج آزمايشات

مشتريان محترم، ضمن عرض خير مقدم و خوش آمدگويي،به استحضار مي رساند آزمايشگاه هاي مركز تحقيقات فراوري مواد معدني ايران به منظور رفاه حال مراجعين اقدام به راه اندازي سيستم جوابدهي آنلاين نموده و نتايج آزمايشات از طريق وب سايت آزمايشگاه قابل دريافت مي باشد

-١ وارد سايت آزمايشگاه به نشاني ir.imprc.www شويد. و يا مستقيم وارد لينك ir.ilimsimprc.www شويد.

-٢ بر روي جوابدهي نتايج كليك نماييد.

-٣ در زمان پذيرش پيام كوتاهي حاوي متن ذيل به شماره تلفن همراهي كه مراجعه كننده در زمان پذيرش به امور مشتريان ارائه نموده است ارسال مي گردد.

مشتري گرامي خانم/ آقاي ...........

با سلام نتايج كد پيگيري ...........................آماده گرديد جهت رويت به سايت www. Ilimsimprc.ir مراجعه فرماييد. نام كاربري ................................................:

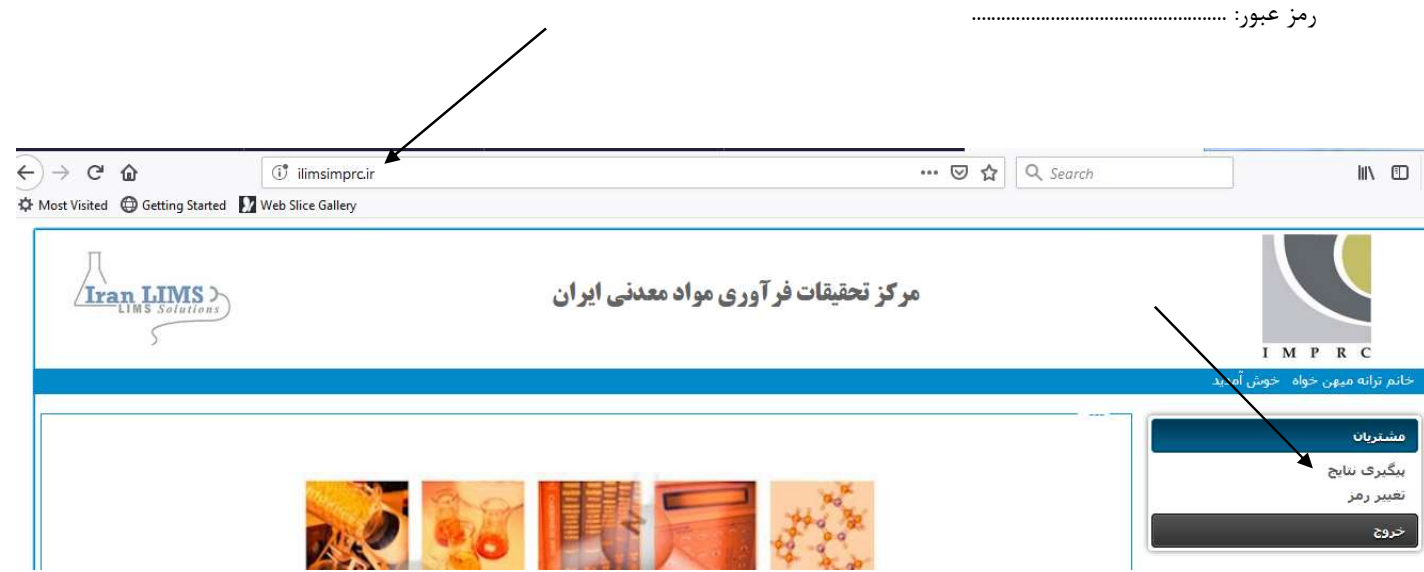

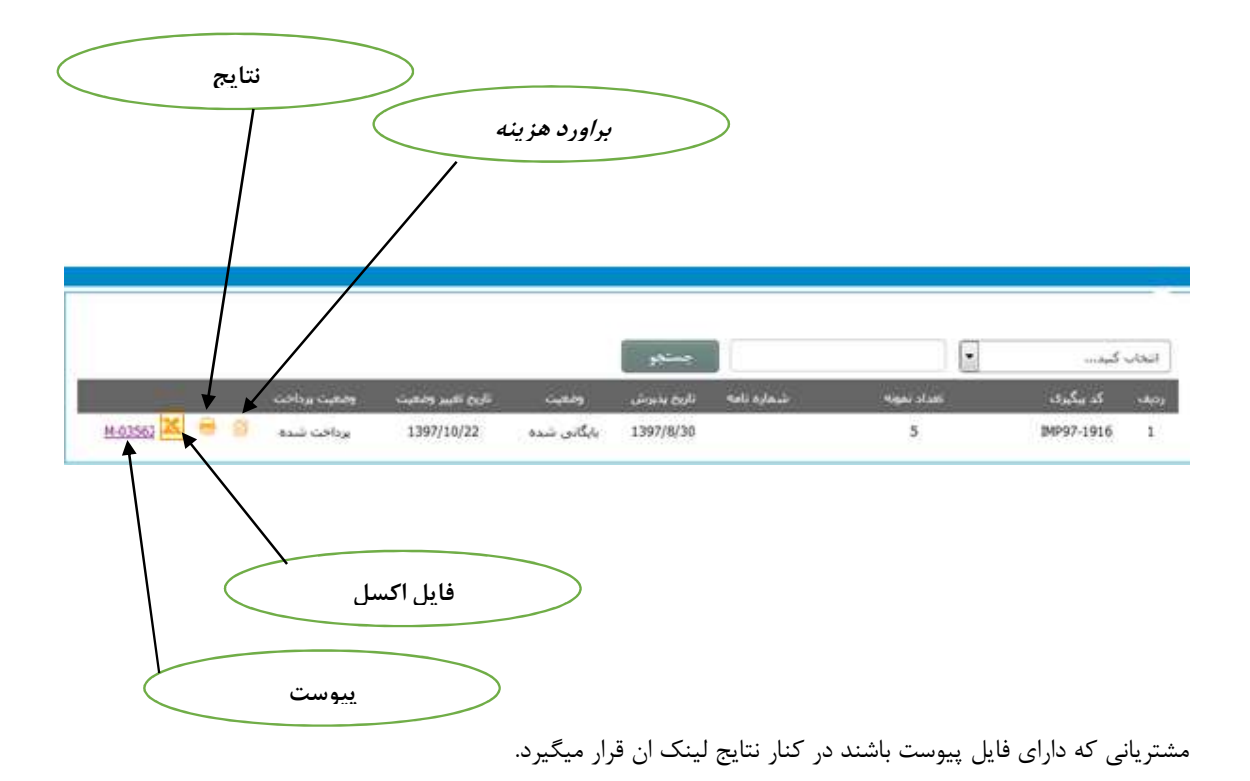